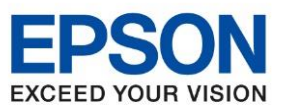

**รุ่นที่รองรับ : L14150**

**หัวข้อ : วิธีการปิดฟีดกระดาษด้านหลังรุ่น**

\_\_\_\_\_\_\_\_\_\_\_\_\_\_\_\_\_\_\_\_\_\_\_\_\_\_\_\_\_\_\_\_\_\_\_\_\_\_\_\_\_\_\_\_\_\_\_\_\_\_\_\_\_\_\_\_\_\_\_\_\_\_\_\_\_\_\_\_\_\_\_\_\_\_

## 1. เข้าที่ **Settings/การตั้งค่า**

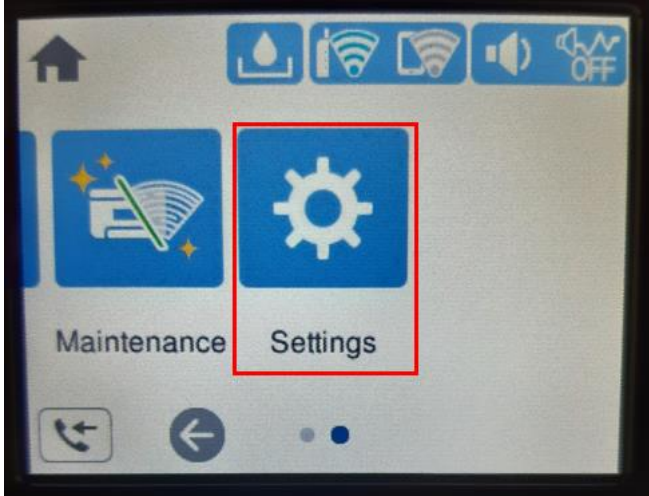

## 2. เข้าที่ **General Settings/การตั้งค่าทั่วไป**

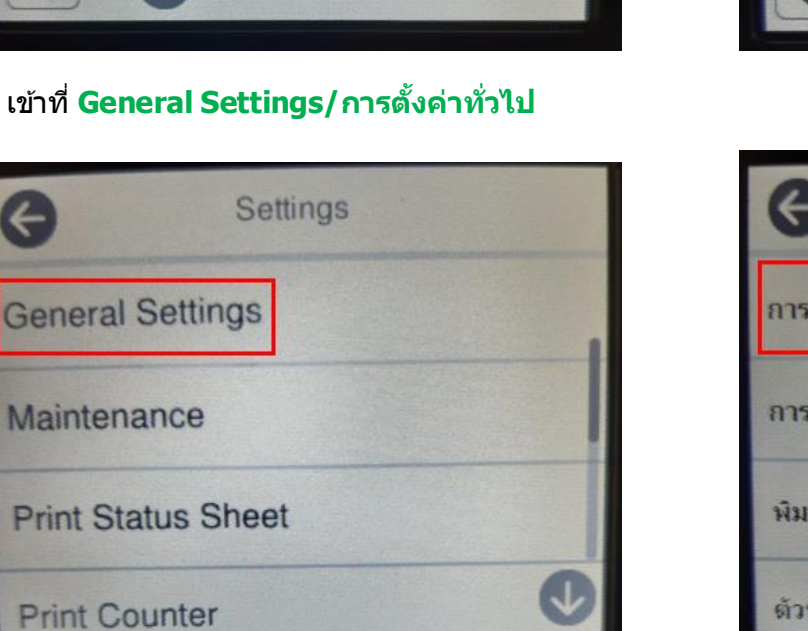

# 3. เข้าที่ Printer **Settings/การตั้งค่าเครื่องพิมพ์**

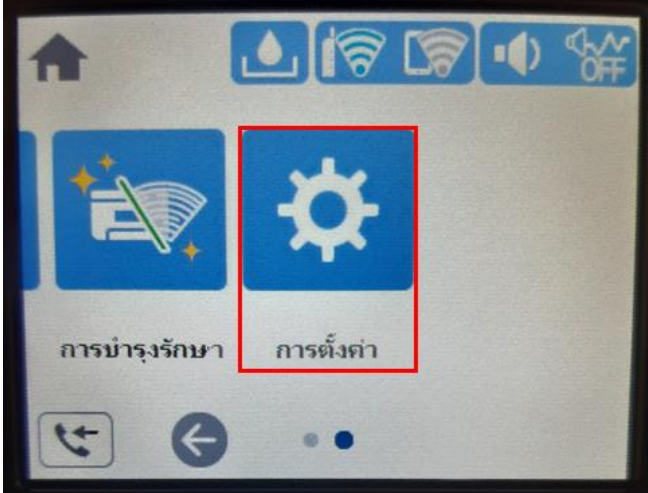

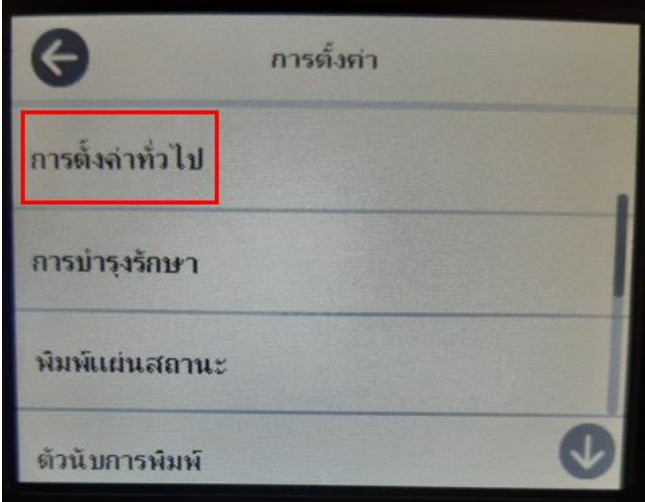

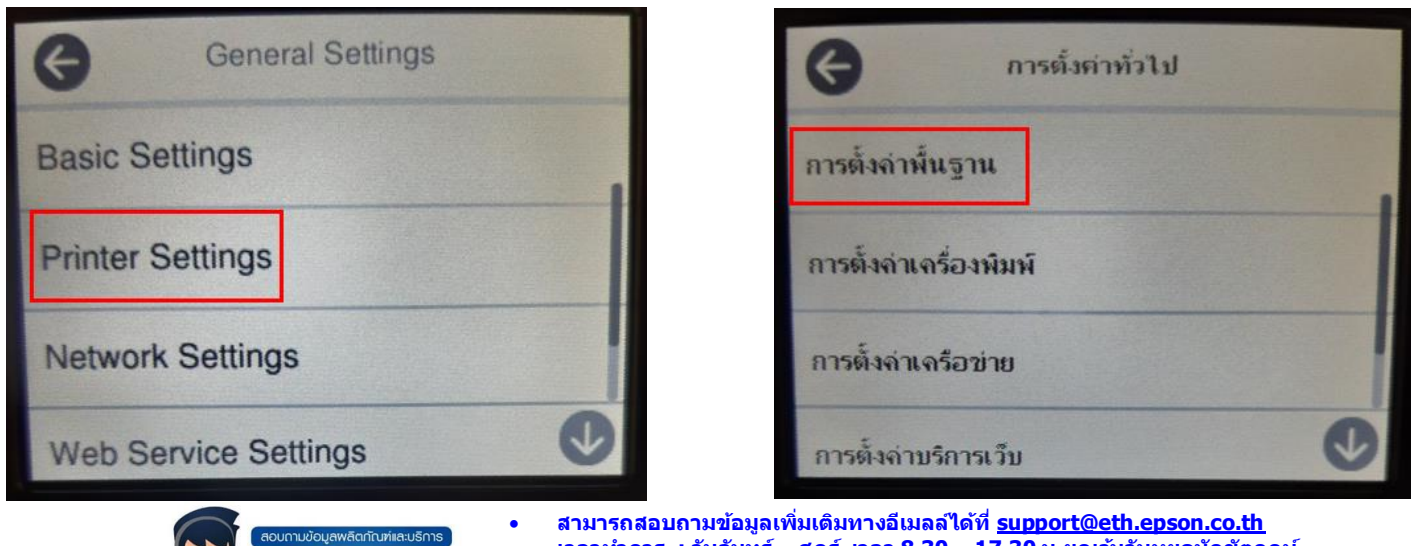

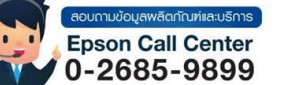

• **เวลาท าการ : วันจันทร์ – ศุกร์ เวลา 8.30 – 17.30 น.ยกเว้นวันหยุดนักขัตฤกษ์** • **[www.epson.co.th](http://www.epson.co.th/)**

**Aug 2021 / CS23**

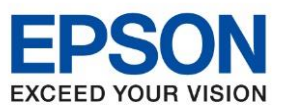

**รุ่นที่รองรับ : L14150**

**หัวข้อ : วิธีการปิดฟีดกระดาษด้านหลังรุ่น**

\_\_\_\_\_\_\_\_\_\_\_\_\_\_\_\_\_\_\_\_\_\_\_\_\_\_\_\_\_\_\_\_\_\_\_\_\_\_\_\_\_\_\_\_\_\_\_\_\_\_\_\_\_\_\_\_\_\_\_\_\_\_\_\_\_\_\_\_\_\_\_\_\_\_

### 4. เข้าที่ **Paper Source Settings/การตั้งค่าแหล่งที่มาของกระดาษ**

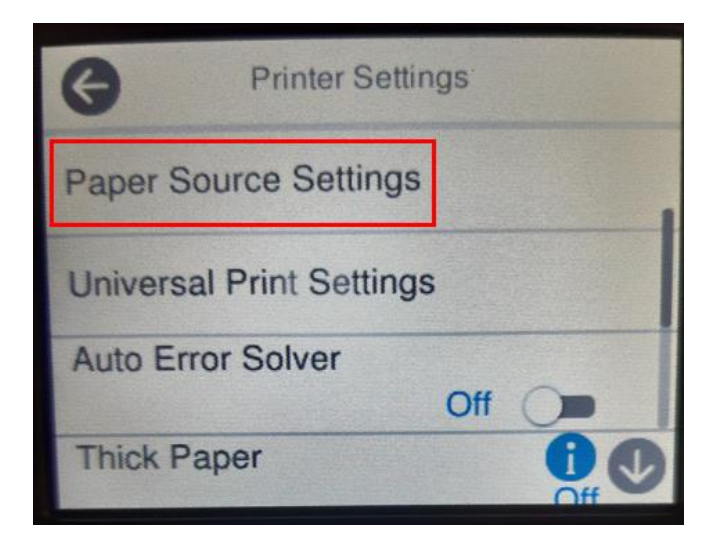

### 5. เข้าที่ **Paper Feed Priority/ถาดรองกระดาษหลัก**

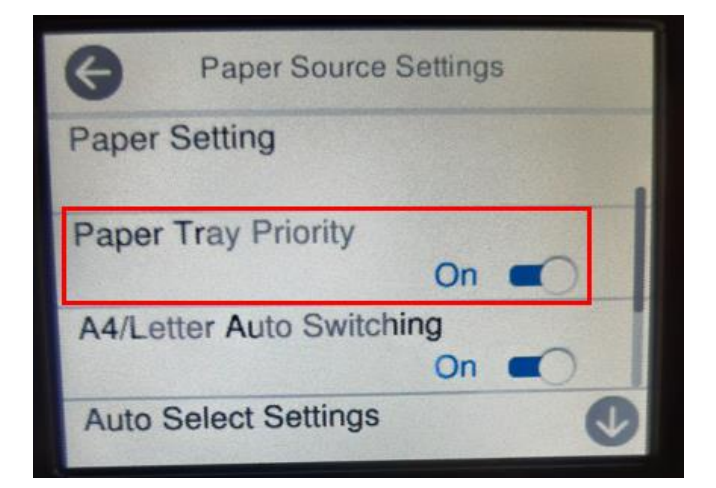

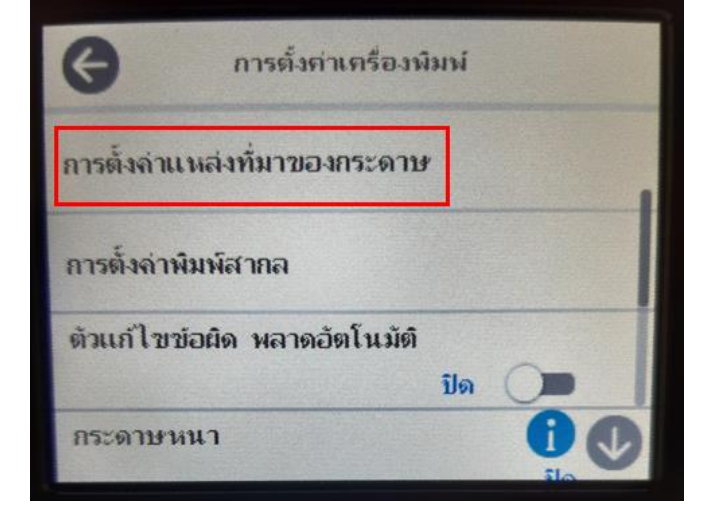

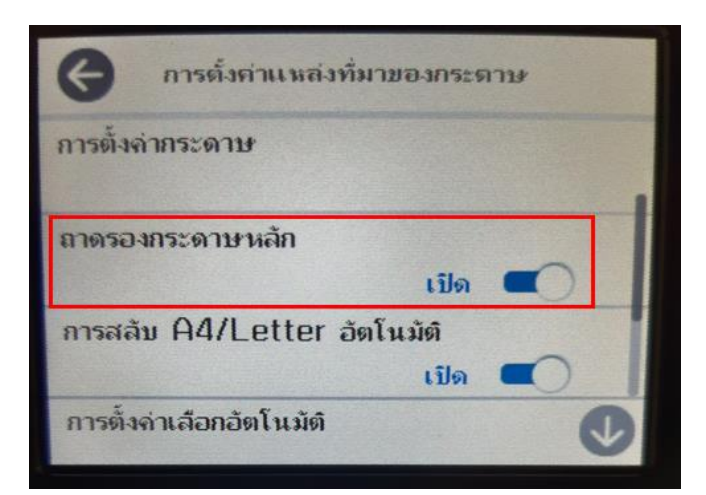

6. ให้เปลี่ยนจาก **On** เป็น **Off**

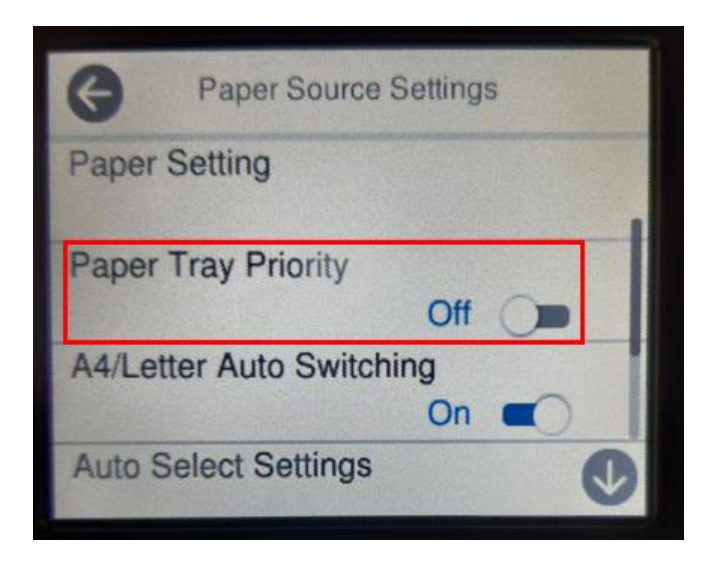

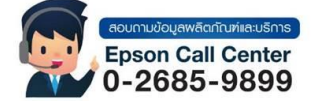

- **สามารถสอบถามข้อมูลเพิ่มเติมทางอีเมลล์ได้ที่ [support@eth.epson.co.th](file://///172.16.80.4/Customer_Support/02_Product%20Usage/02_Knowledgebase/support@eth.epson.co.th)**
- **เวลาท าการ : วันจันทร์ – ศุกร์ เวลา 8.30 – 17.30 น.ยกเว้นวันหยุดนักขัตฤกษ์** • **[www.epson.co.th](http://www.epson.co.th/)**
	- **Aug 2021 / CS23**
- การตั้งค่าแหล่งที่มาของกระดาษ การตั้งล่ากระดาษ ถาดรองกระดาษหลัก **il**a การสลับ A4/Letter อัตโนมัติ เปิด การตั้งจ่าเลือกอัตโนมัติ